#### **Comment fonctionne un réseau informatique ?**

**LAN Techno 3** Un Switch permet de relier entre eux des équipements informatiques appartenant à un même réseau.

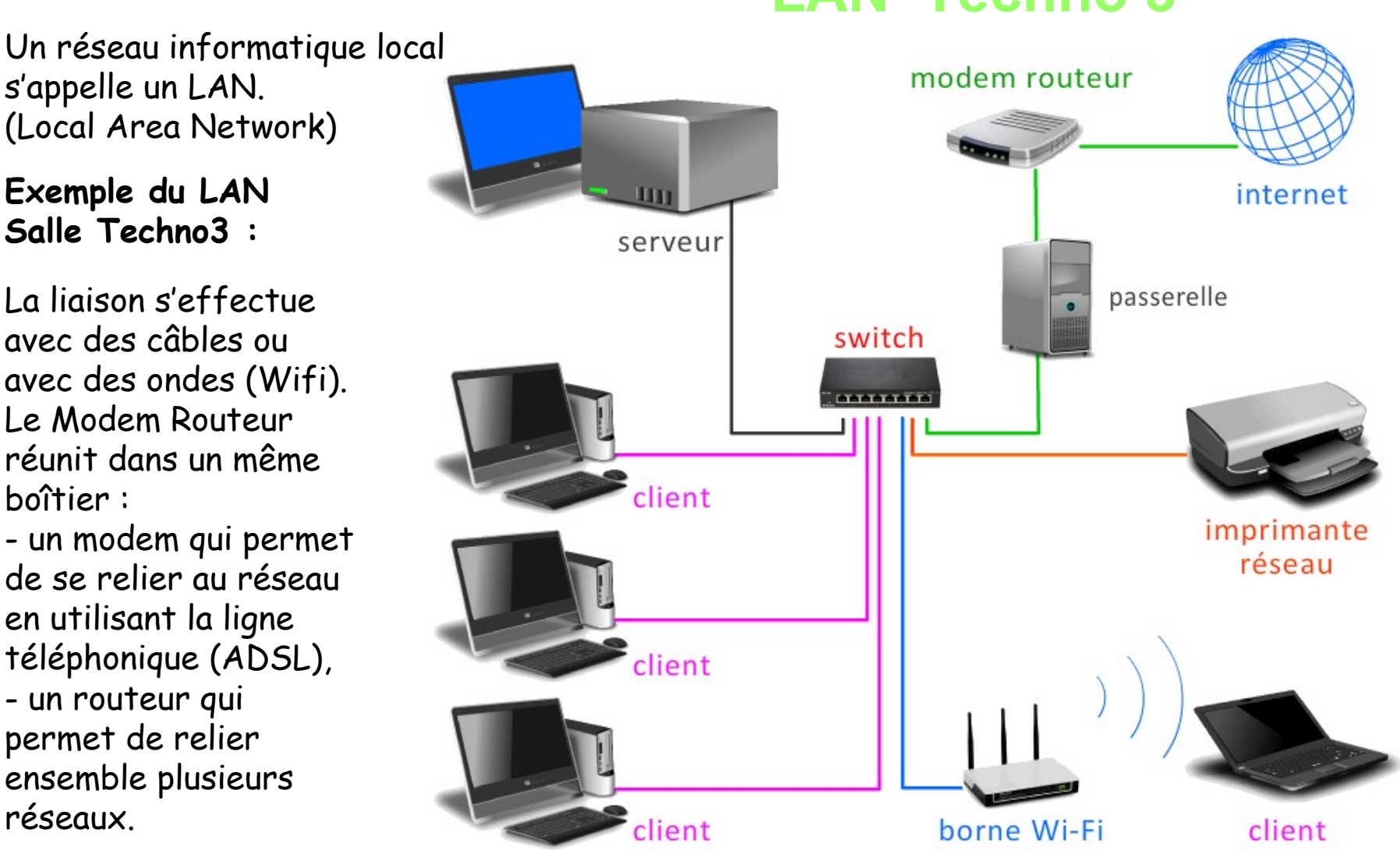

**Pour sortir du réseau LAN, il faut passer par le modem-routeur :**

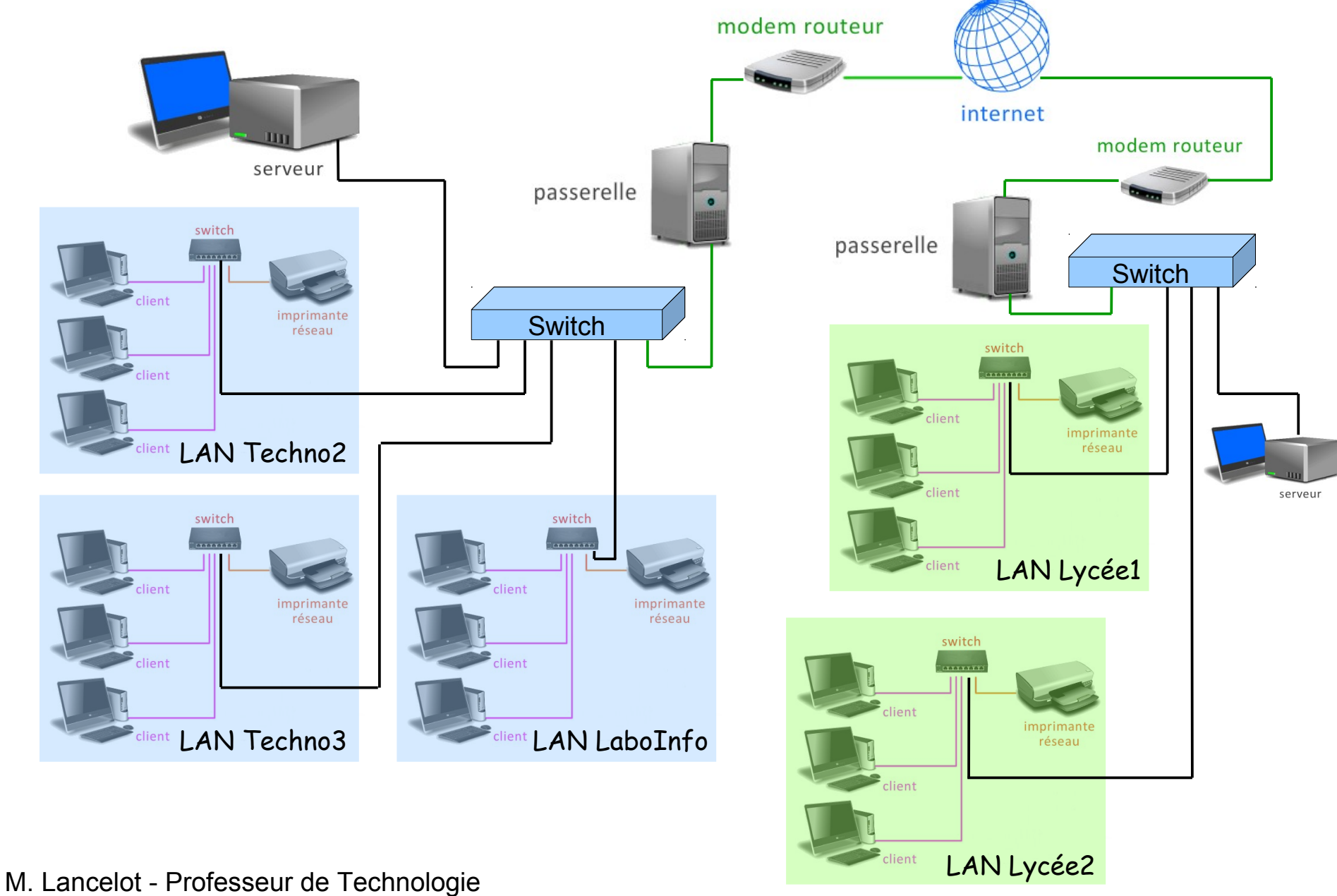

L'ensemble des réseaux sont reliés en utilisant de nombreux routeurs : l'ensemble forme Internet. **Internet est en fait un réseau de réseau.**

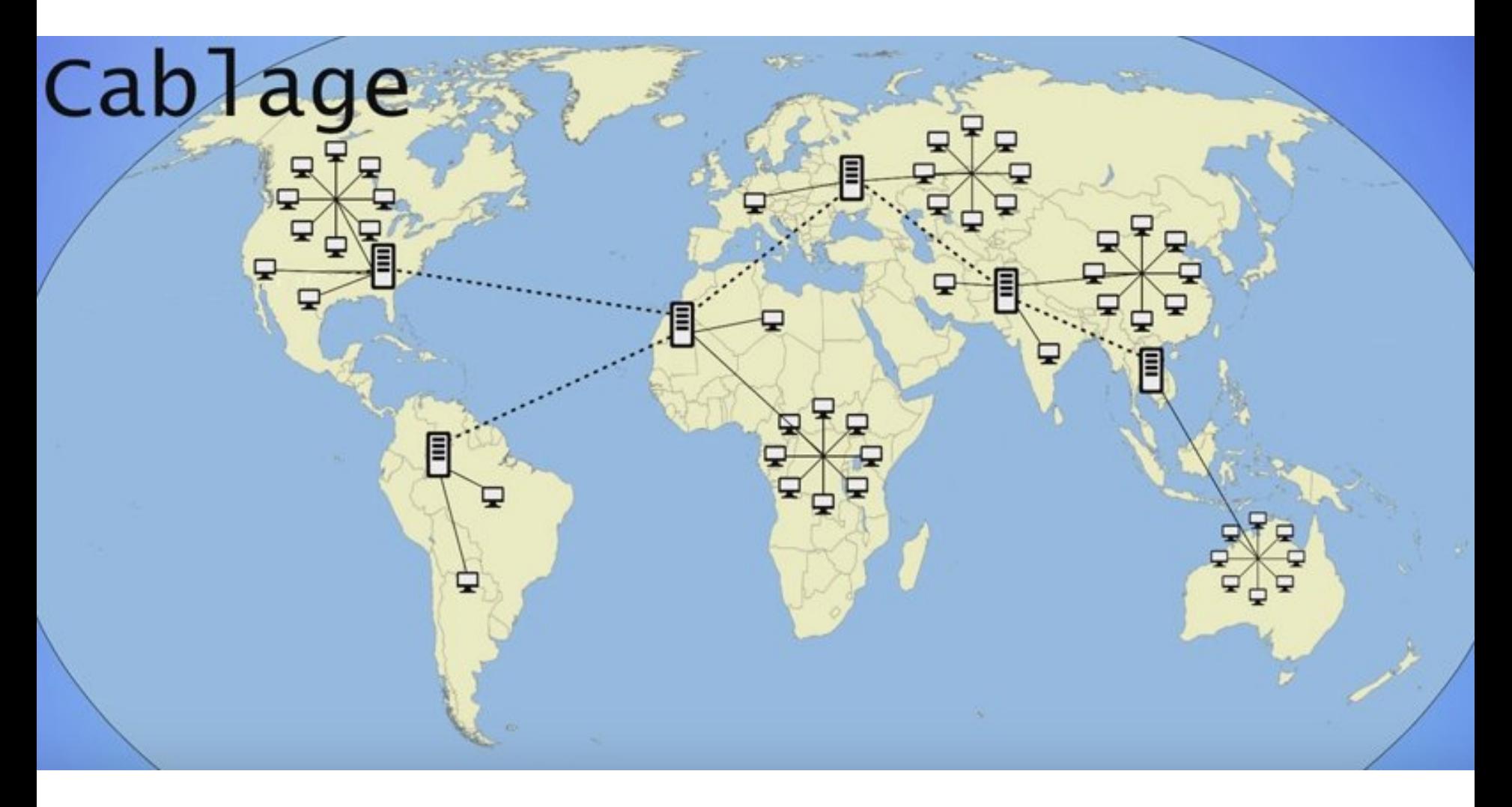

M. Lancelot - Professeur de Technologie

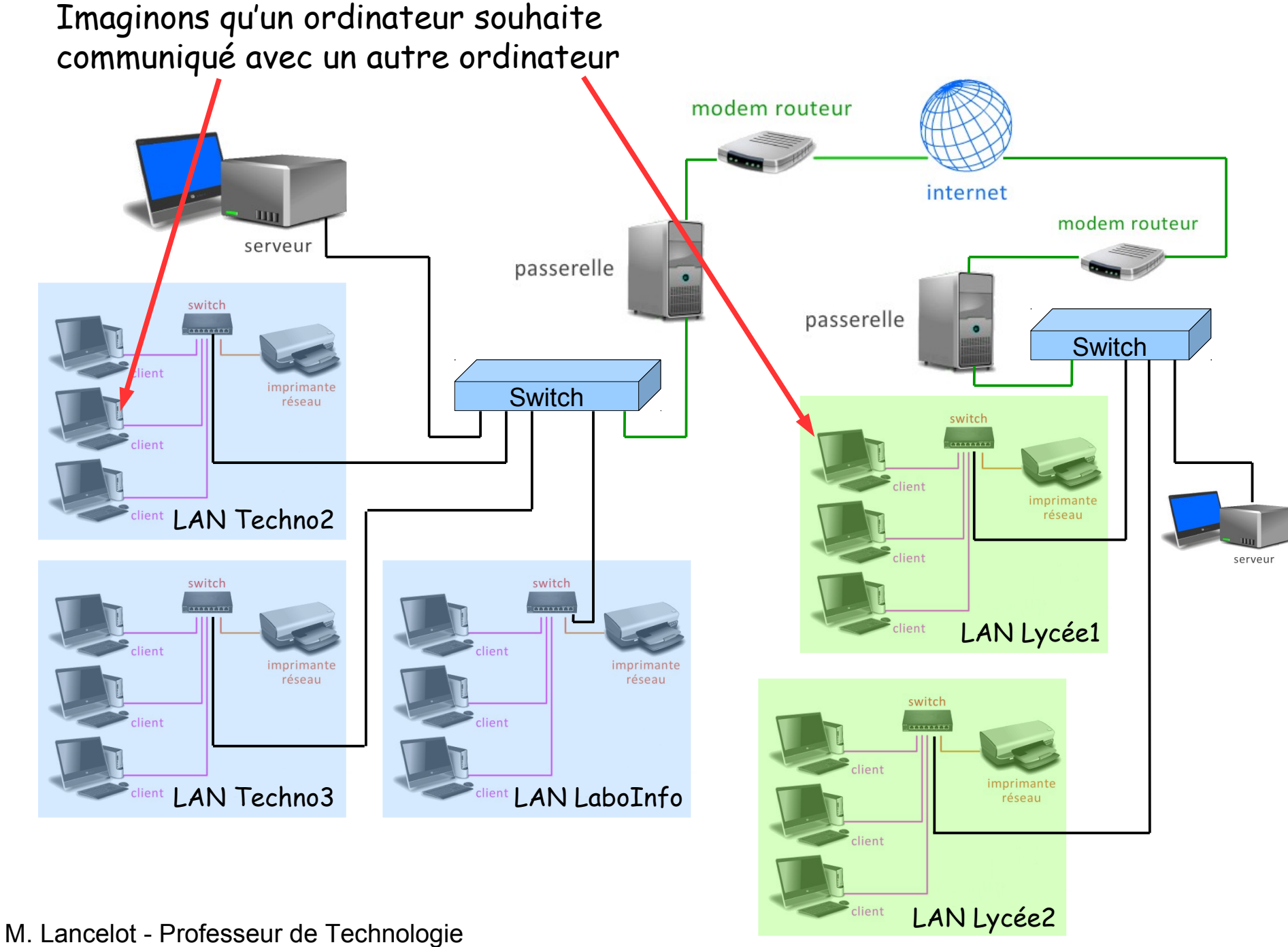

Faisons un parallèle avec la poste :

L'adresse postale permet d'identifier de manière unique un expéditeur et un destinataire :

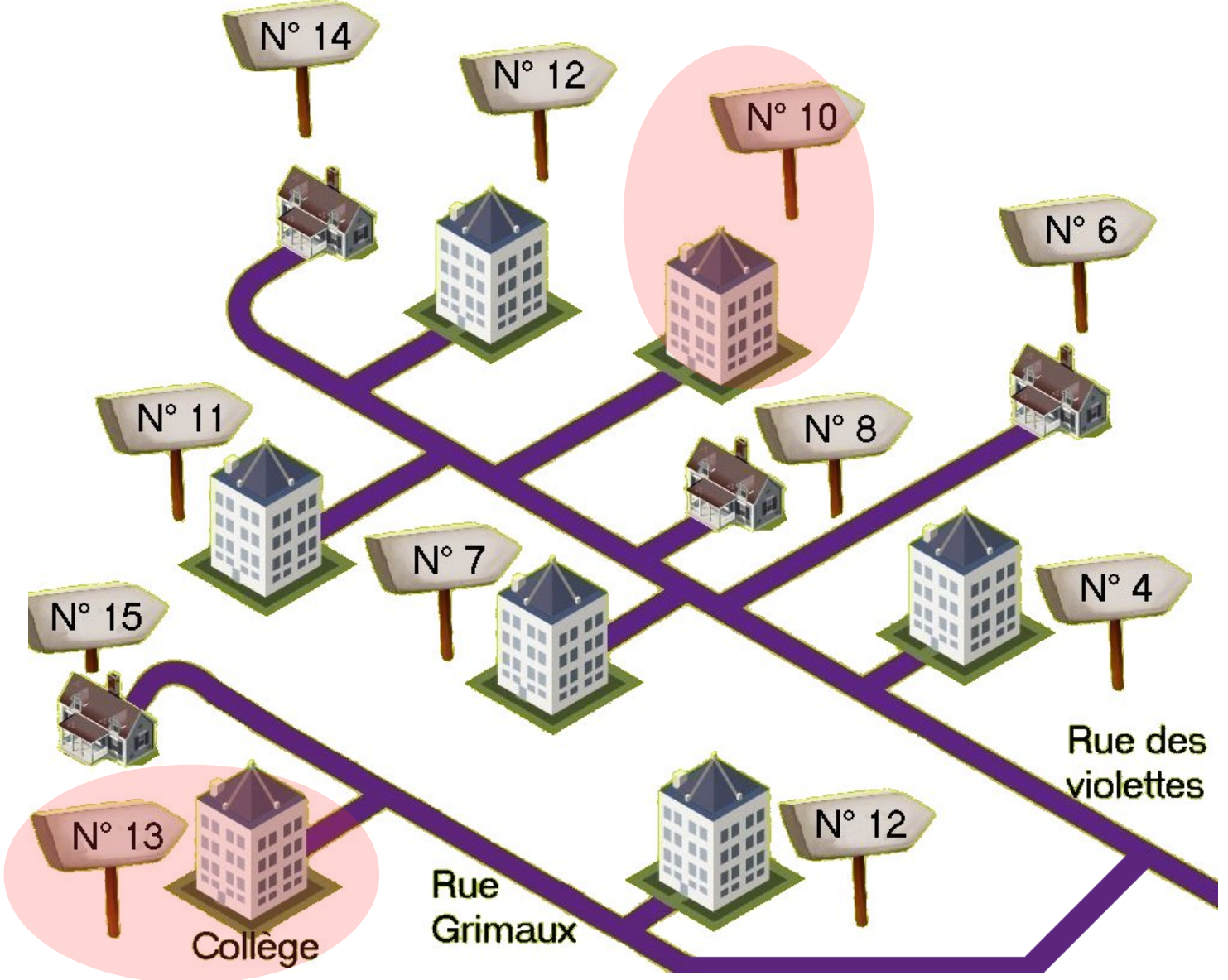

Que se passe t-il lorsque l'on veut envoyer un message ?

Le message est mis dans une enveloppe :

> l'enveloppe est adressée à un destinataire :

le nom de l'expéditeur est indiqué :

Ces principes de communication s'appellent un protocole

**HELLO!** 

Appt 21 10 rue des violettes

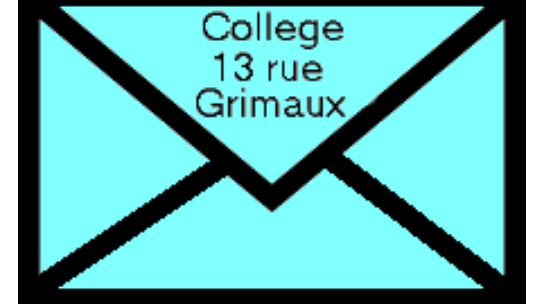

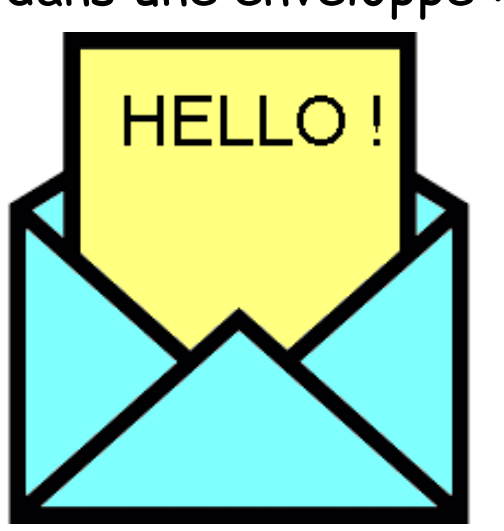

Sur un réseau, chaque ordinateur (ou équipement) dispose d'une adresse unique : **c'est l'adresse IP**. L'adresse IP se présente sous la forme de 4 nombres (un octet entre 0 et 255) séparés par des points.

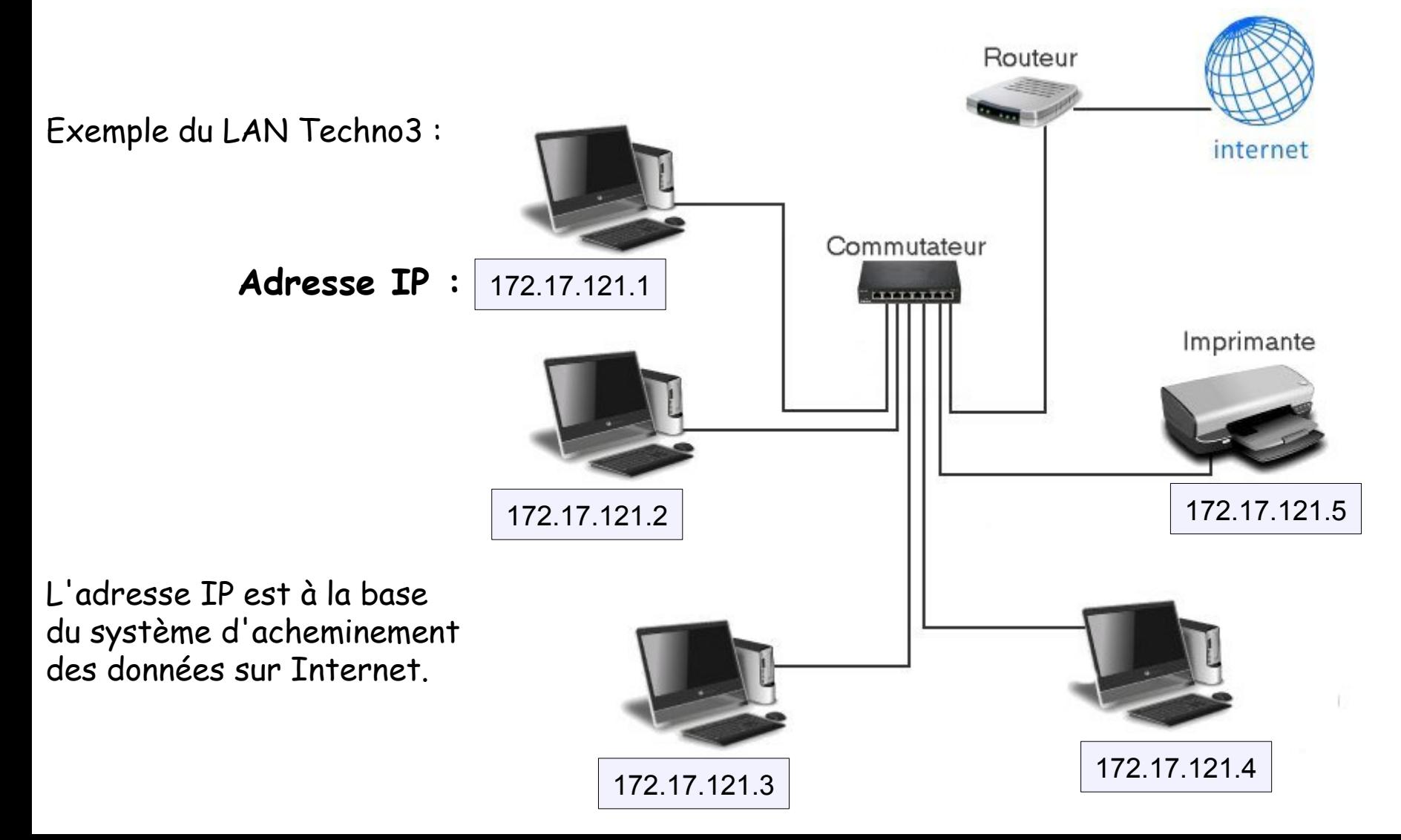

# **Le protocole TCP/IP**

Pour communiquer entre eux, les ordinateurs utilisent un langage commun : le protocole TCP/IP TCP pour « protocole de contrôle de transmissions ». IP pour Internet Protocol est un numéro d'identification. Le protocole TCP/IP découpe l'information en paquets.

Chaque paquet de données s'appelle **une Trame** On y retrouve différentes informations :

- l'adresse IP de l'expéditeur et du destinataire,
- des données complémentaires,
- le message,
- des données de contrôle (le CRC).

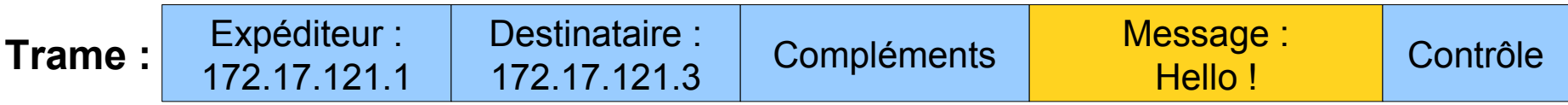

La trame est visible en bas de fenêtre de NetSim

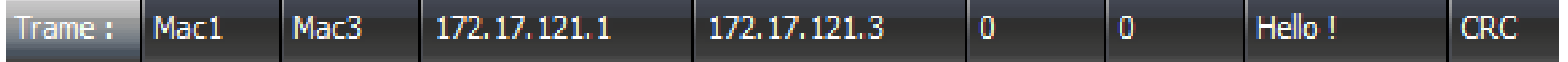

### **La trame**

Les équipements informatiques sont reliés selon différentes techniques :

- par des câbles en cuivre,
- par de la fibre optique,
- par des ondes radios (technologie Wifi).

Dans tous les cas, les informations sont composées uniquement de 0 et de 1. Prenons le cas de la trame précédente, les informations sont découpées en octet :

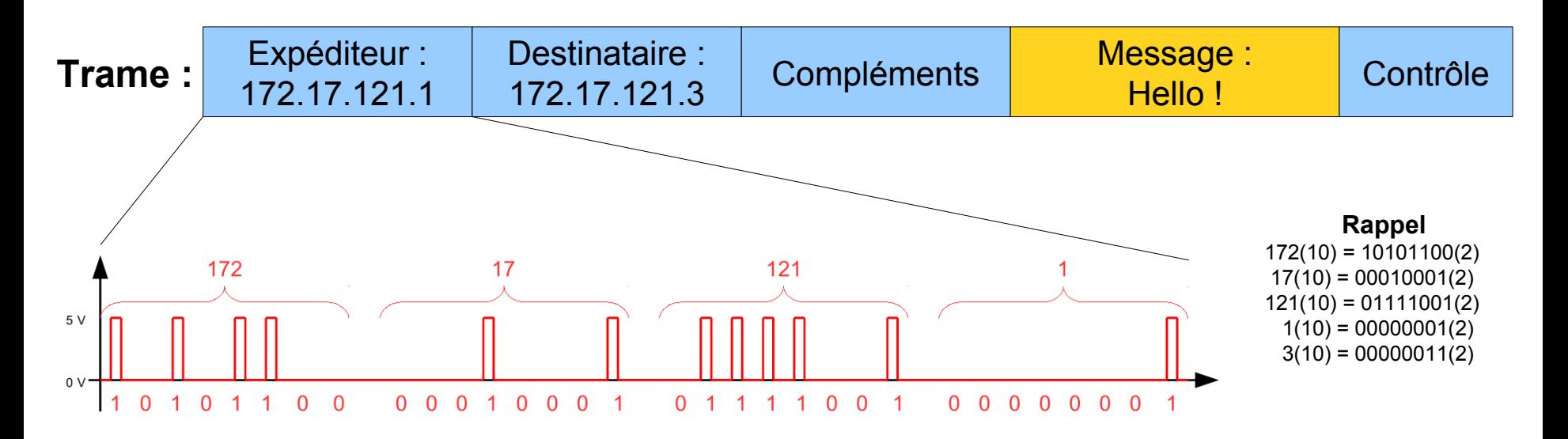

## **Ecriture des adresses IP**

Il est nécessaire de configurer les adresses IP de chaque carte réseau

Pour des raisons de facilité, le numéro d'équipement sera identique au numéro de la carte réseau.

En choisissant le réseau 172.17.121.\_\_\_ (exemple du labo Techno3) Les adresses IP pourront donc s'écrire ainsi :

> 172.17.121.1 172.17.121.2 172.17.121.3 Etc...

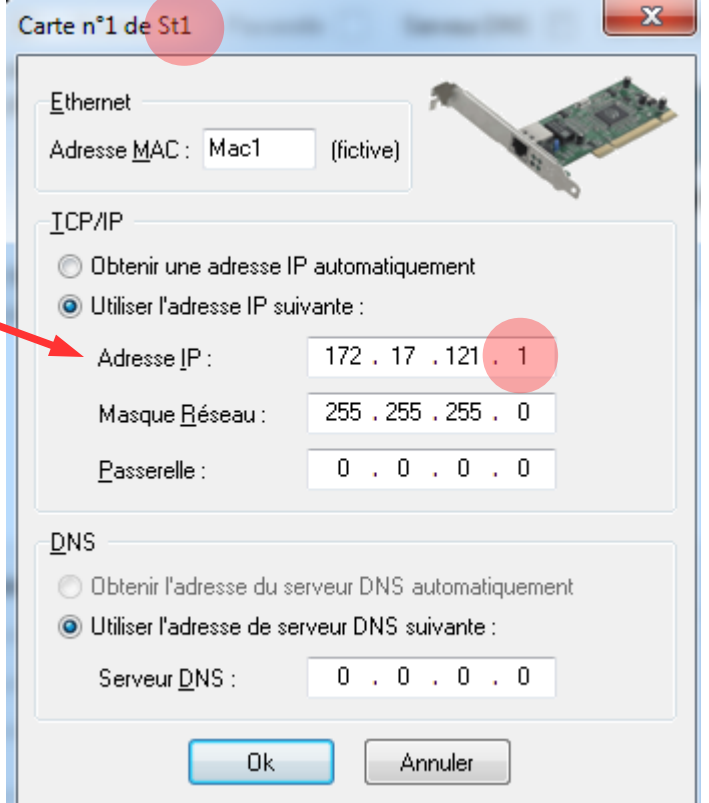

## **Notion de sous-réseau**

Un réseau se définie avec - une adresse IP - un masque-Réseau Le masque réseau indique le nombre d'équipements (des hôtes) possibles dans ce réseau.

Par exemple avec un masque Réseau de 255.255.255.0 (cas le plus courant) Il sera possible de réaliser un

réseau de 256 équipements.

Les adresses IP pourront donc s'établir de : 172.17.121.0 à 172.17.121.255

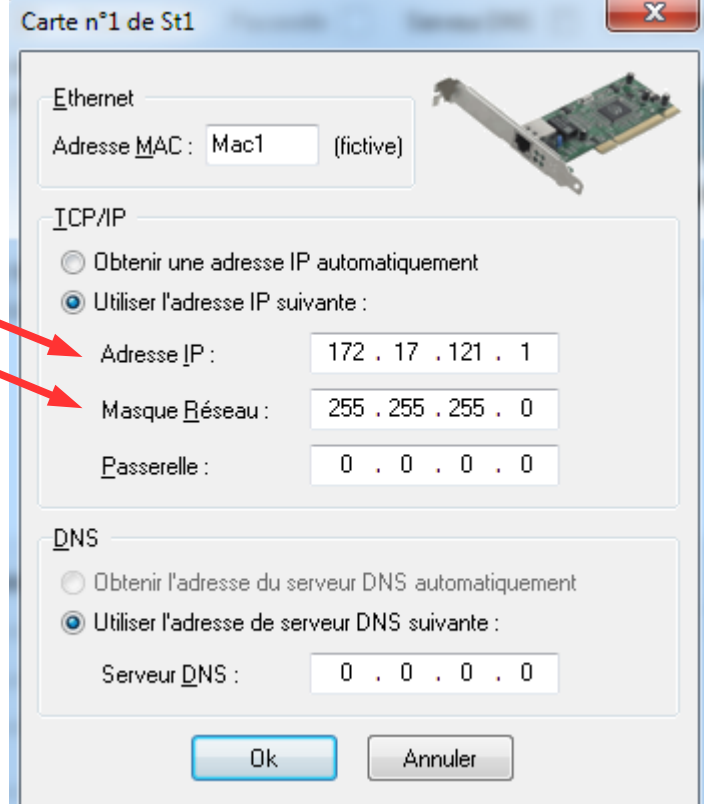

Cela permet de sécuriser les réseaux.

M. Lancelot - Professeur de Technologie

## **Câbles droits et câbles croisés**

Un réseau s'organise autour d'équipements reliés généralement par des

câbles. Ces câbles sont de 2 types :

- des câbles droits,
- des câbles croisés.

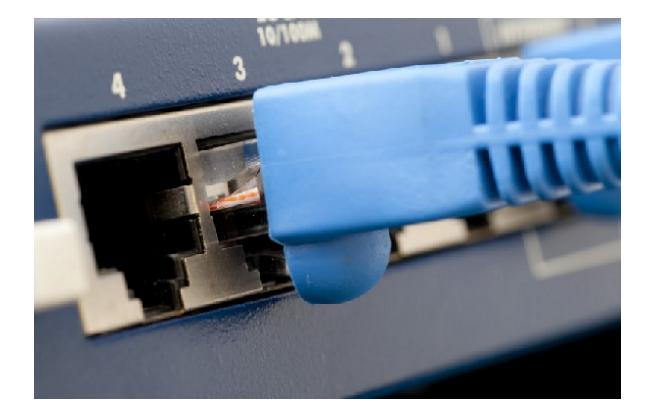

**Le câble croisé** est utilisé dans le cas où on relie 2 équipements identiques entre eux (2 PC par exemple) : **St11 St12** 

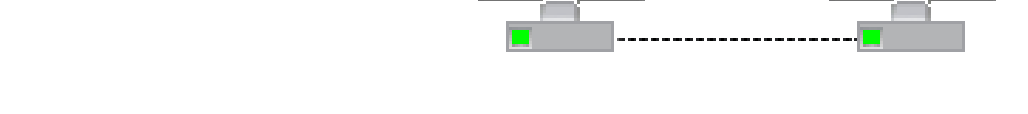

**Le câble droit** est utilisé pour relier un ordinateur à un switch :

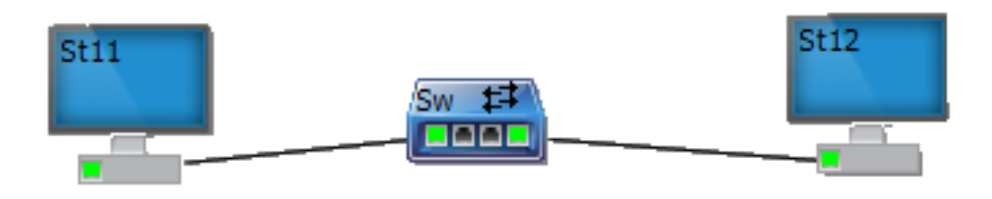

M. Lancelot - Professeur de Technologie

### **Réalisation d'un réseau avec un simulateur réseau**

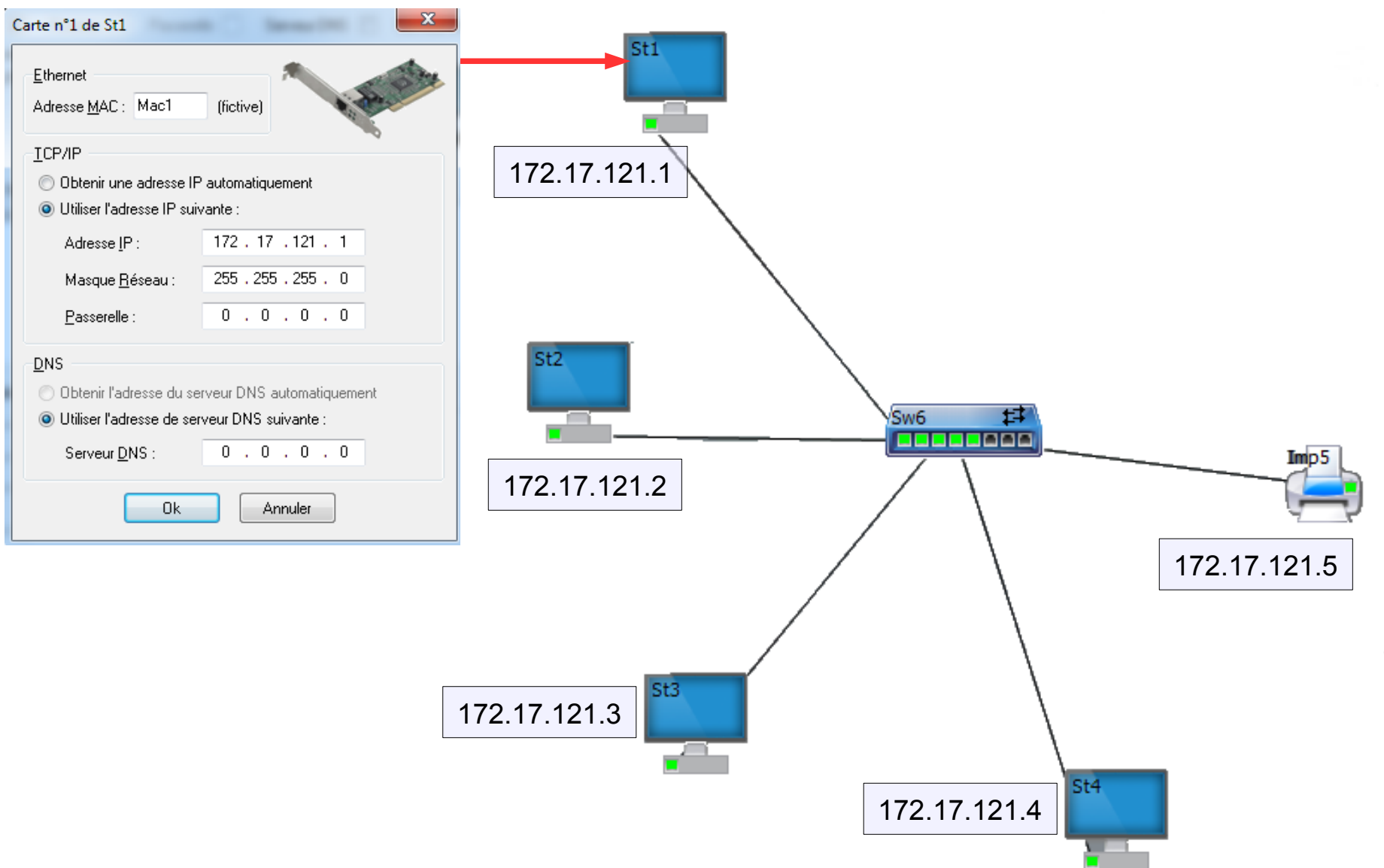

## **Test du réseau en envoyant un paquet IP**

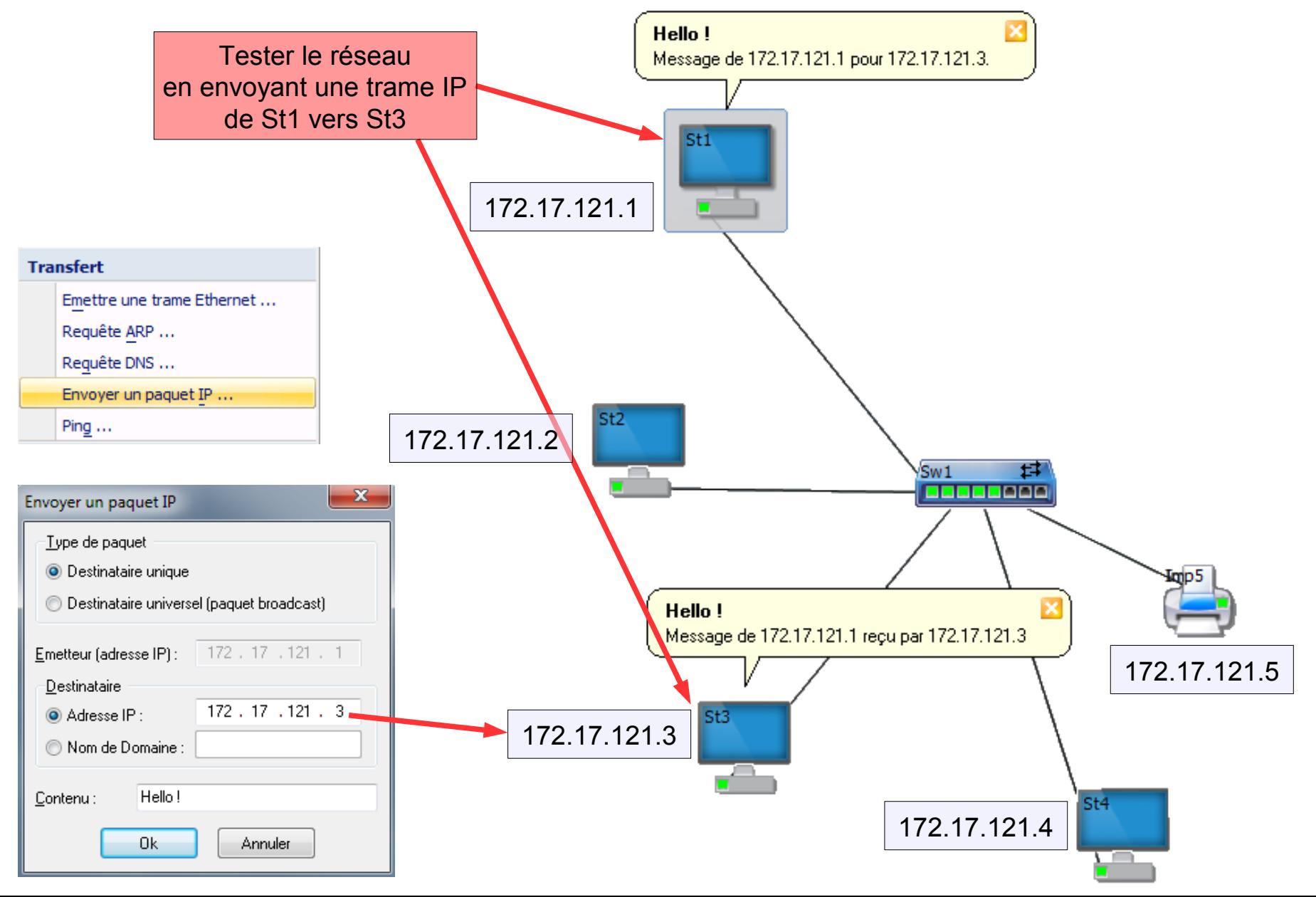

### **Réalisation de 2 réseaux**

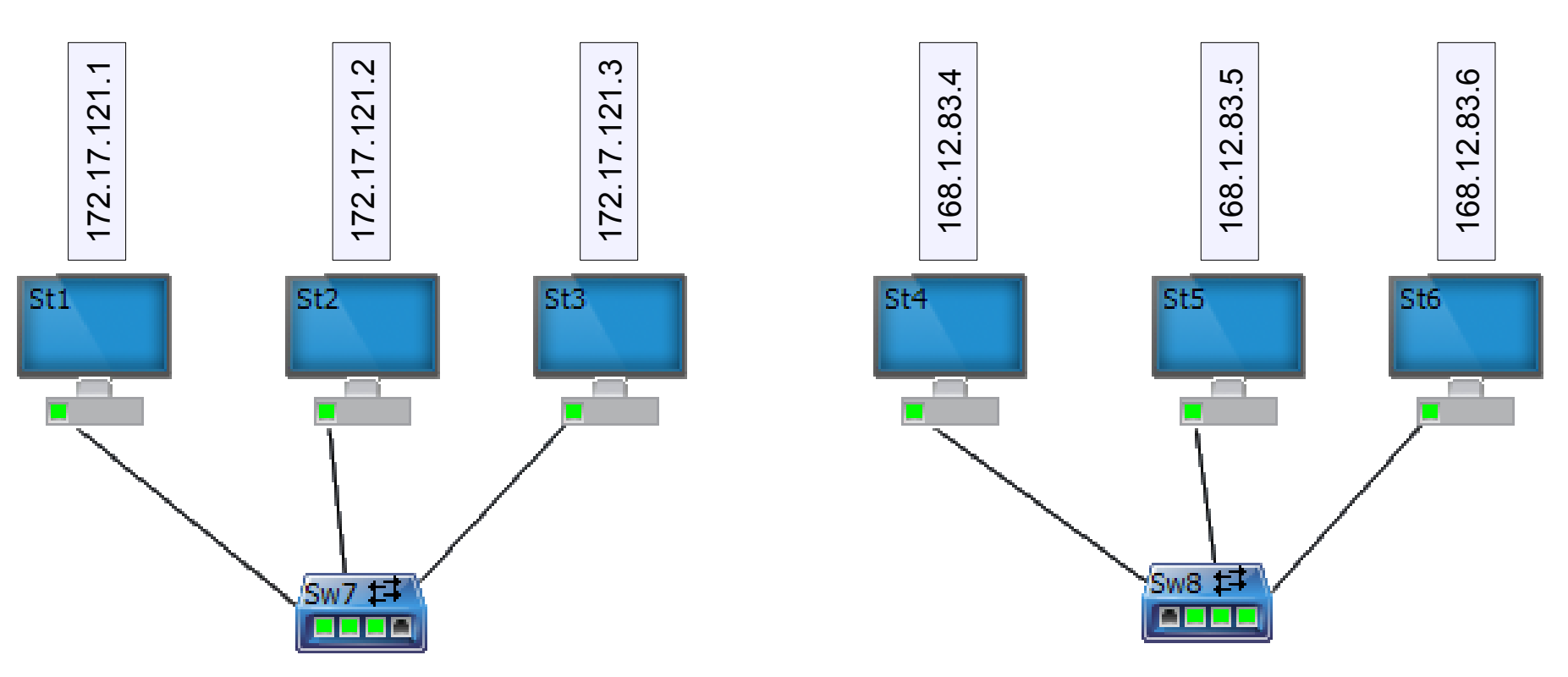

M. L ancelot - Profe sseਰ<br>ਤ eTechnolo .<br>ම

#### **Relier les 2 réseaux**

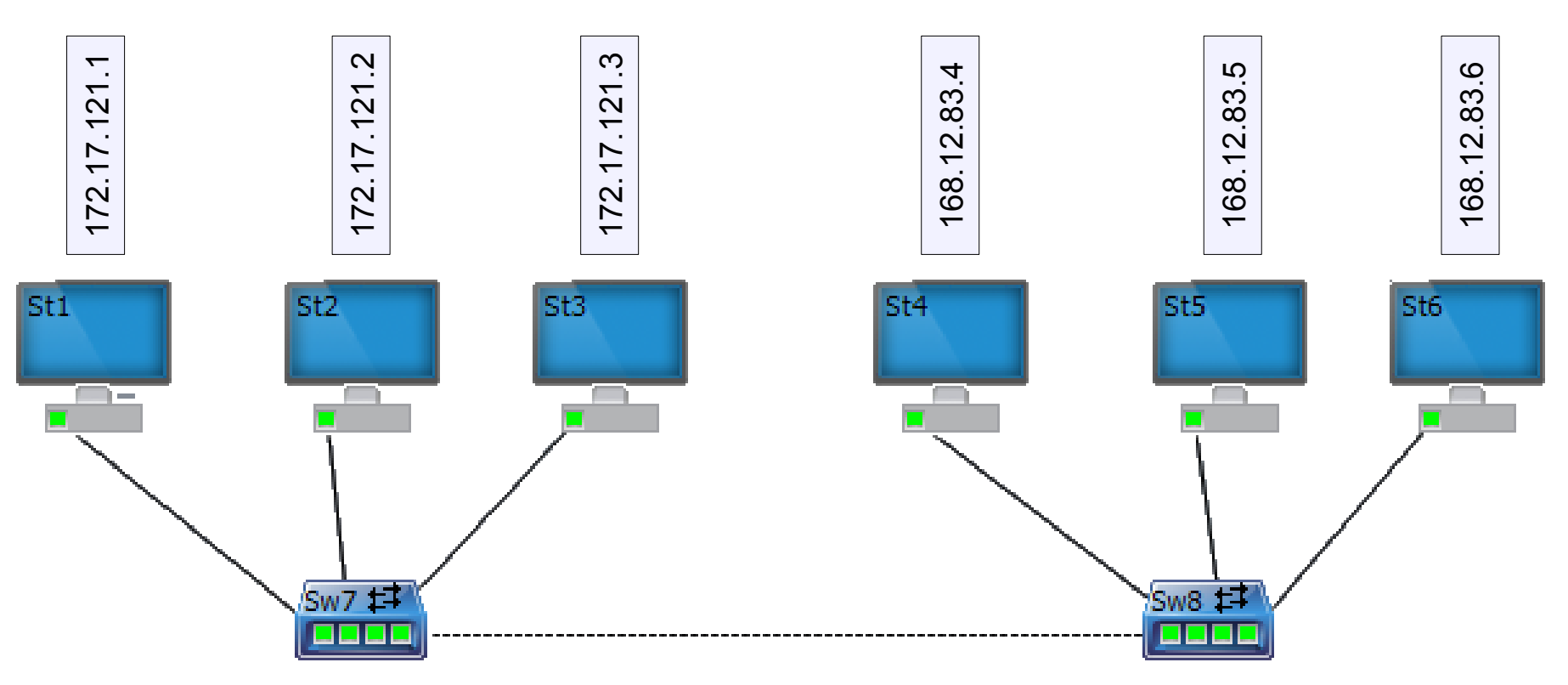

Avec un câble croisé (2 équipements identiques)

## **Test du réseau en envoyant un paquet IP**

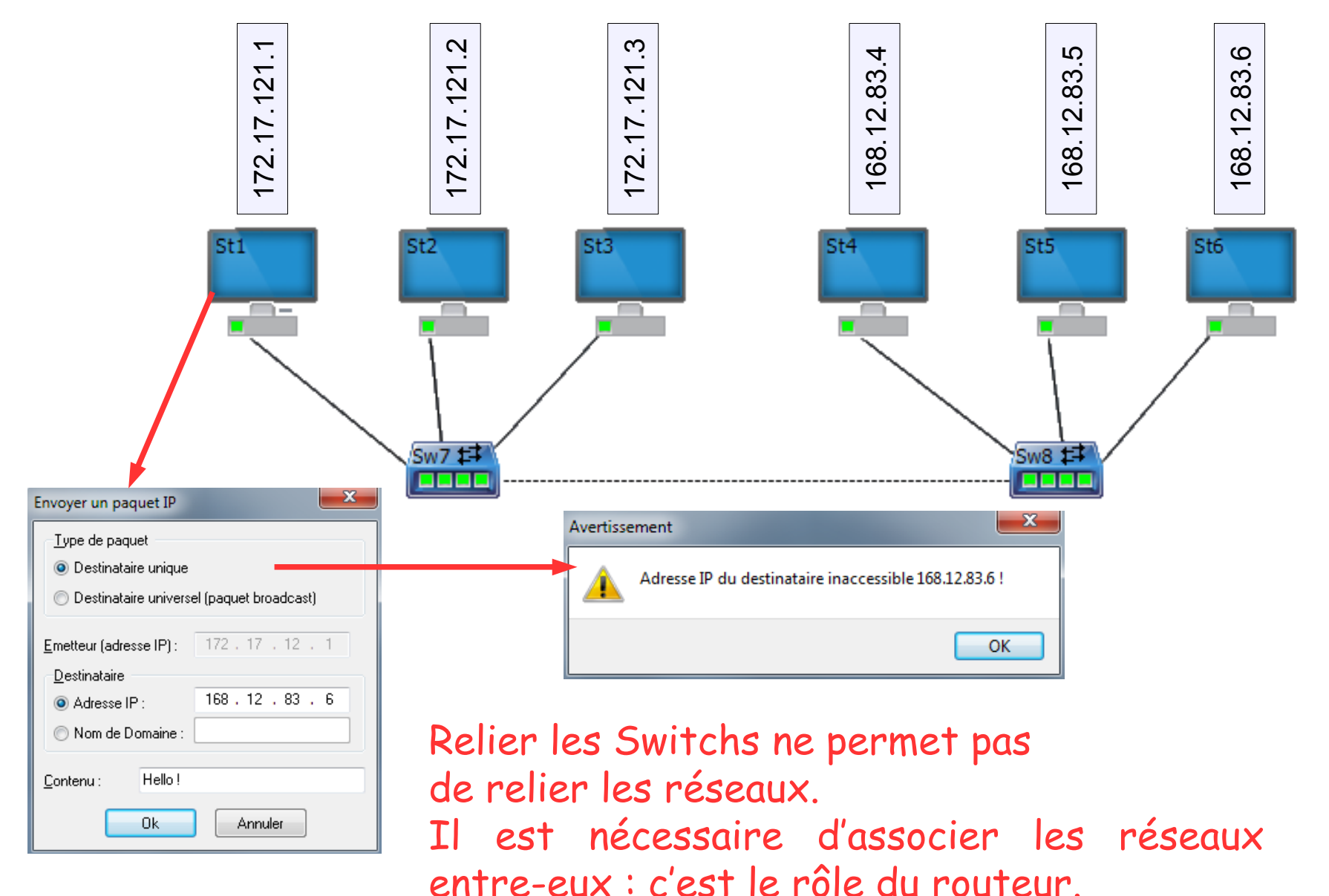

M. L ancelot - Profe sseਰ<br>ਤ eTechnolo .<br>ම

### **Mise en œuvre d'un PC en routeur**

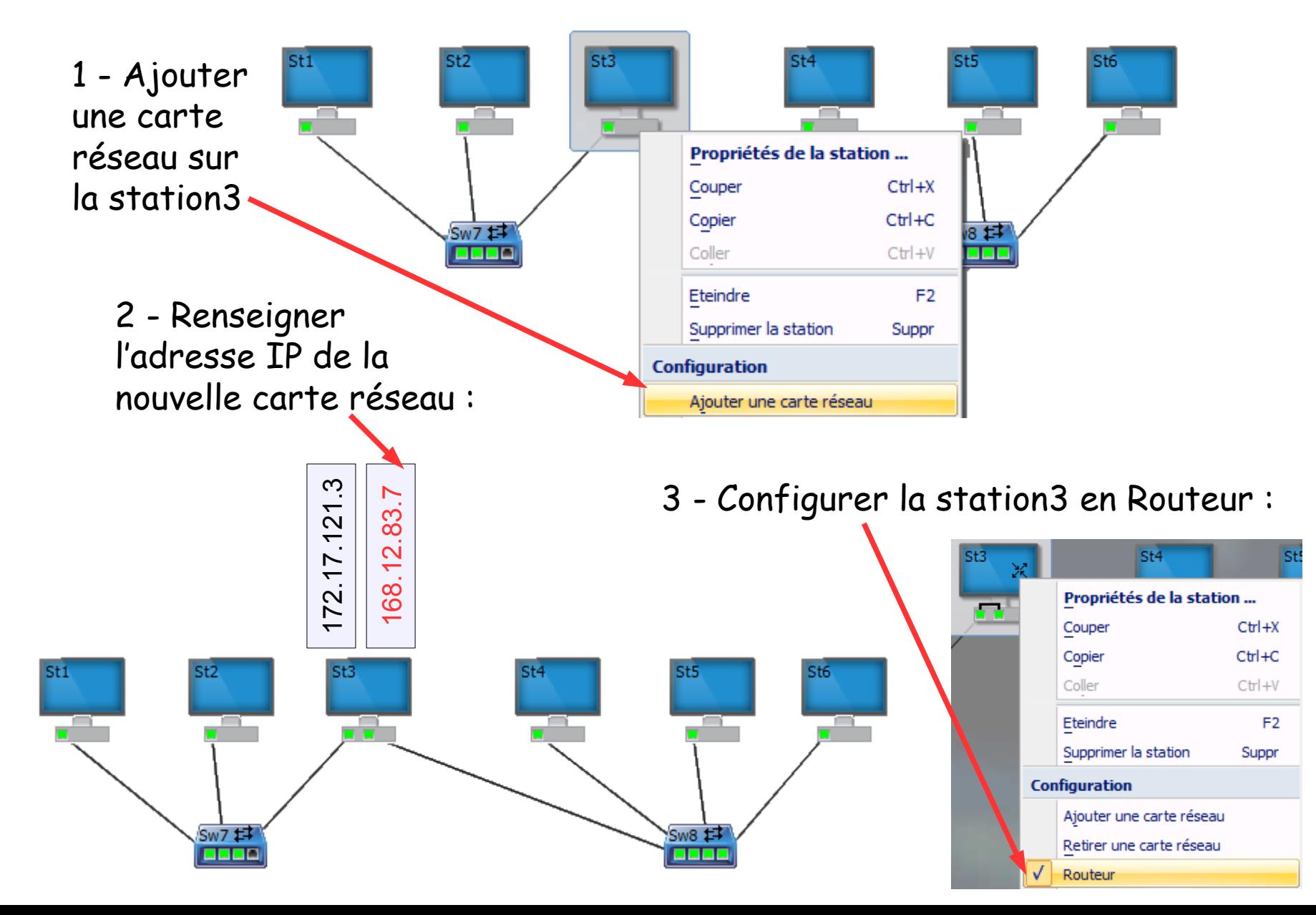

## **Une passerelle pour changer de réseau**

Le passage du réseau 172.17.121 à un autre réseau ne pourra s'effectuer qu'en configurant chaque carte de ce réseau avec le numéro IP de la passerelle utilisée.

**Toutes les cartes** devront être configurées (St1 et St2).

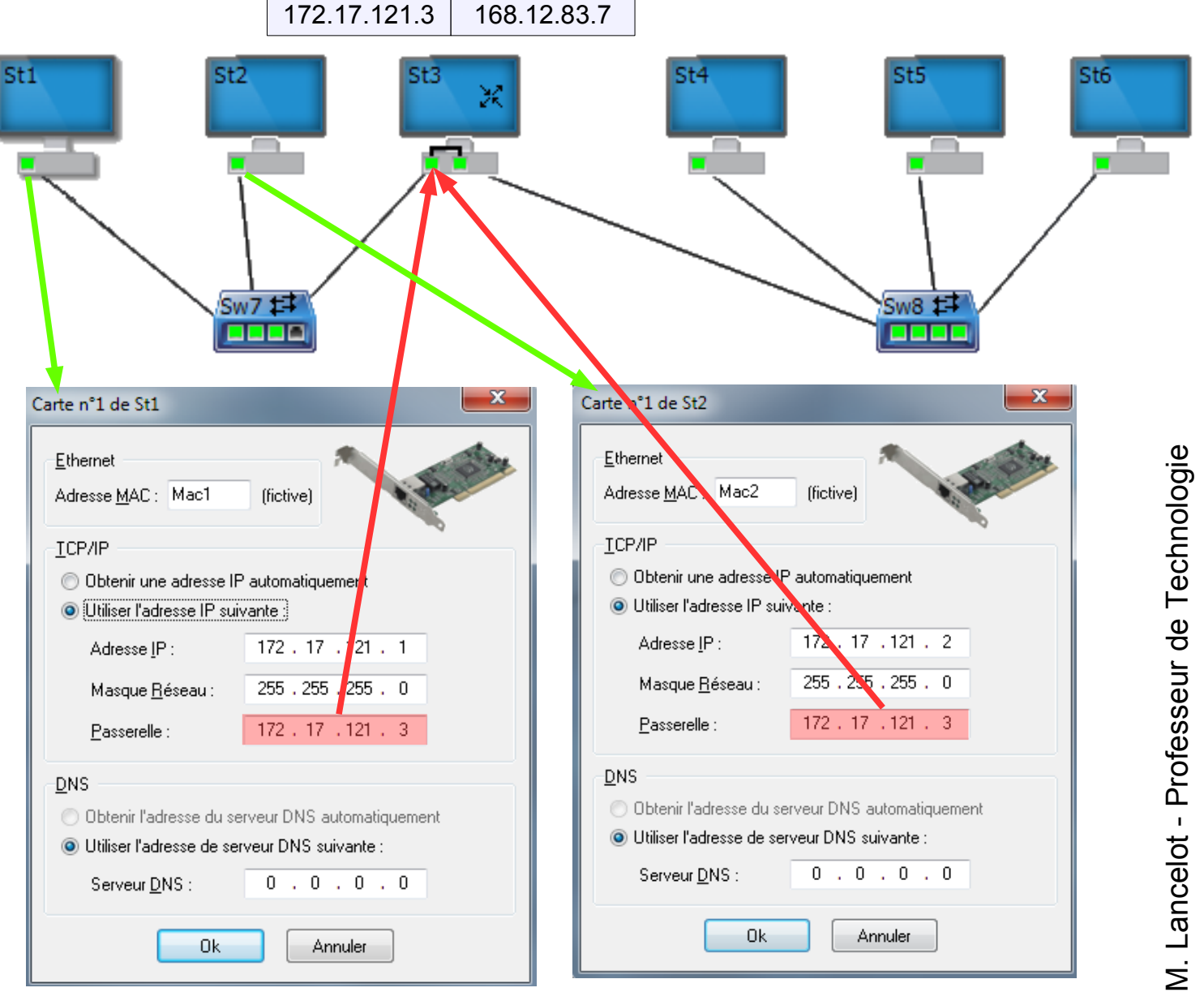

## **Une passerelle pour changer de réseau**

172.17.121.3 168.12.83.7

Le passage du réseau 168.12.83 à un autre réseau ne pourra s'effectuer qu'en configurant chaque carte de ce réseau avec le numéro IP de la passerelle utilisée.

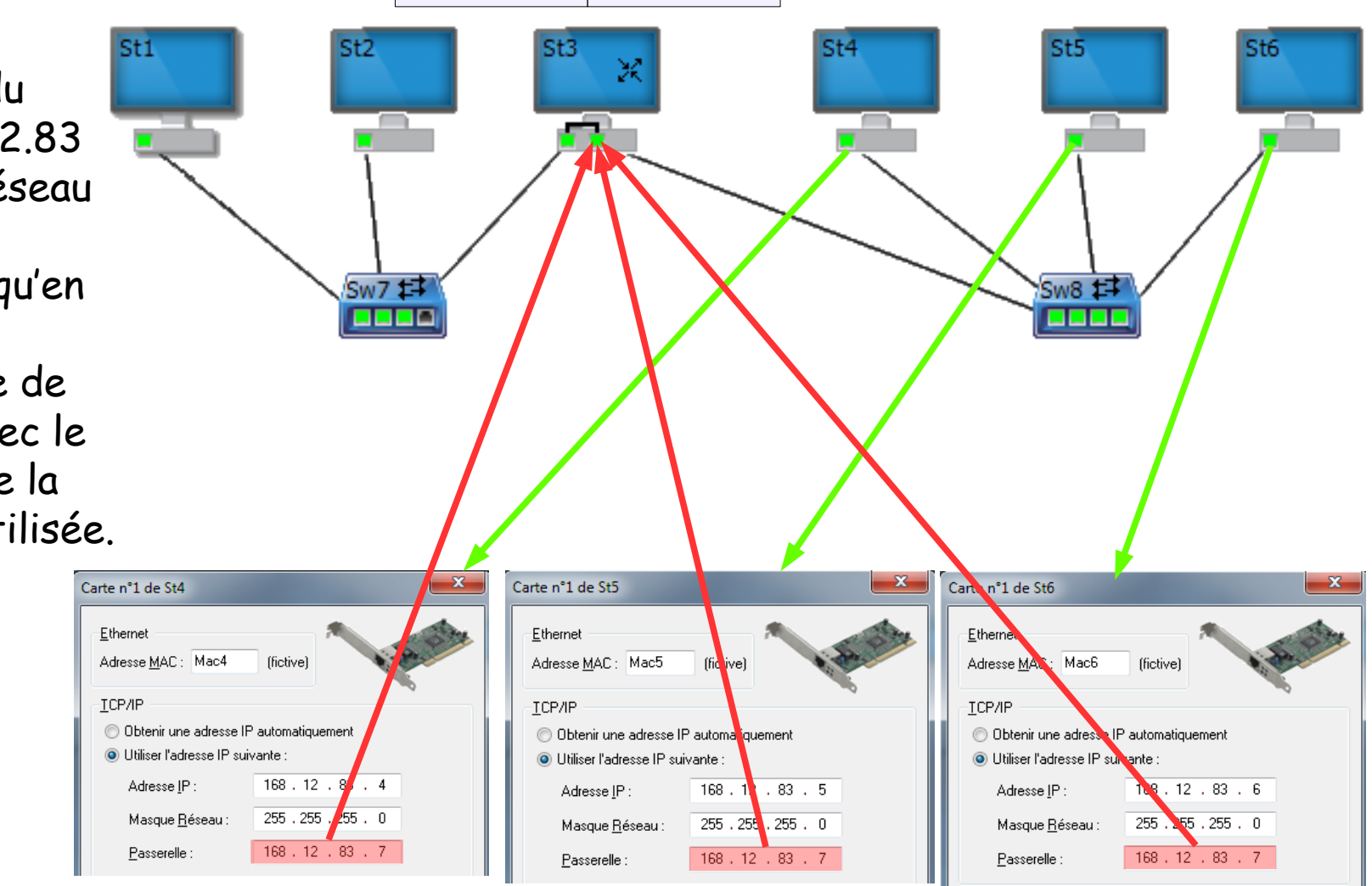

**Toutes les cartes** devront être configurées (St4, St5 et St6).

M. Lancelot - Professeur de Technologie

## **Test du réseau en envoyant un paquet IP**

#### Envoie d'un paquet IP de la station1 vers la station6

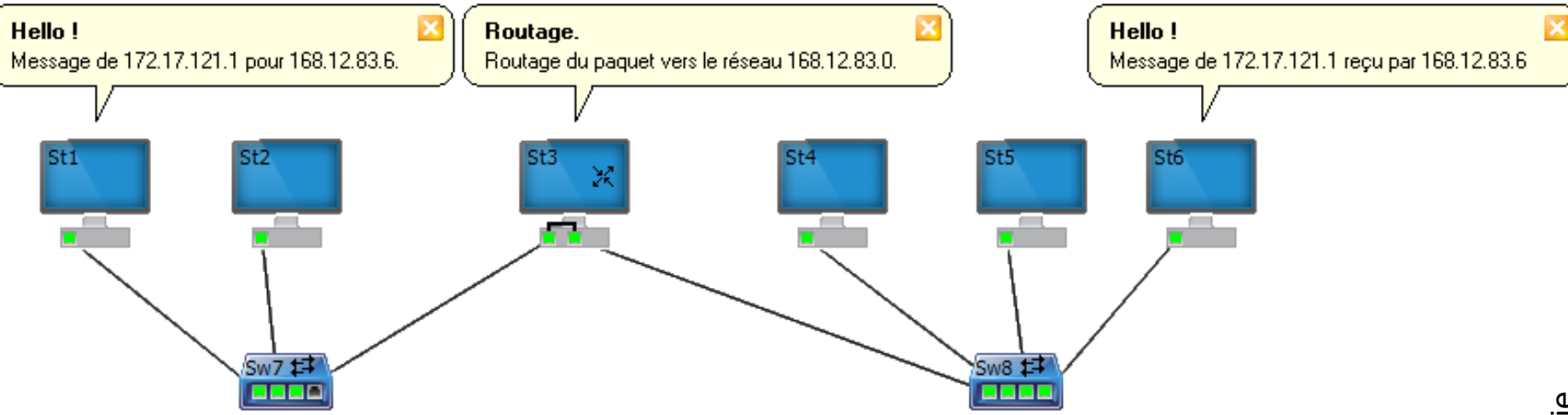

#### Envoie d'un paquet IP de la station5 vers la station2

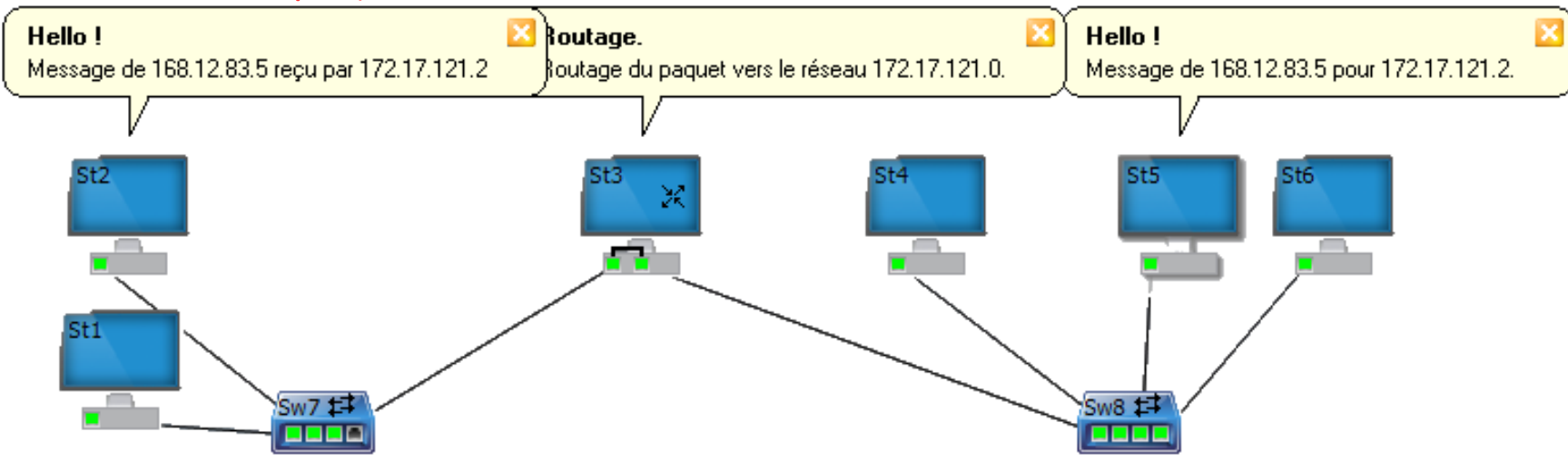

#### **Mise en œuvre d'un routeur**

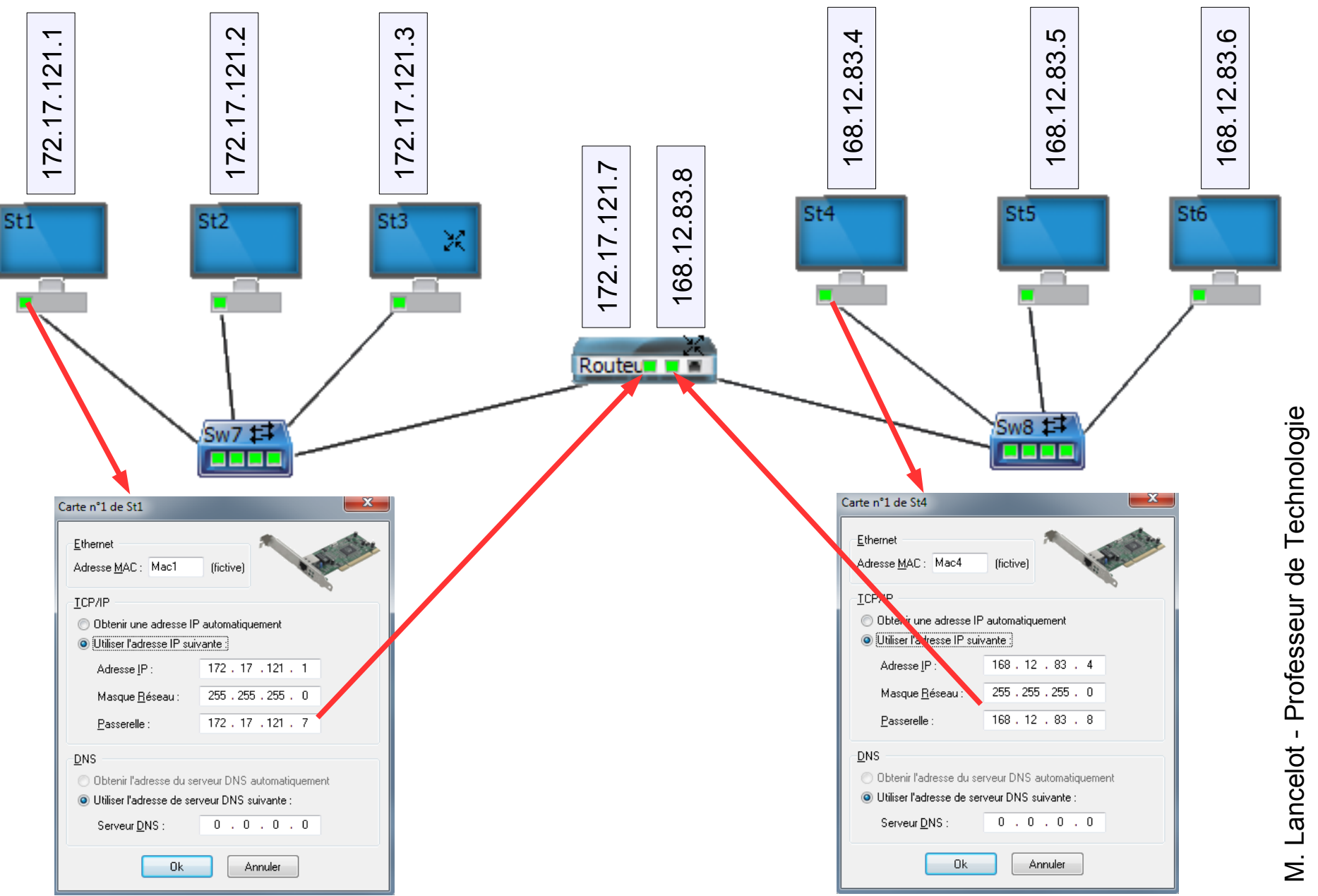